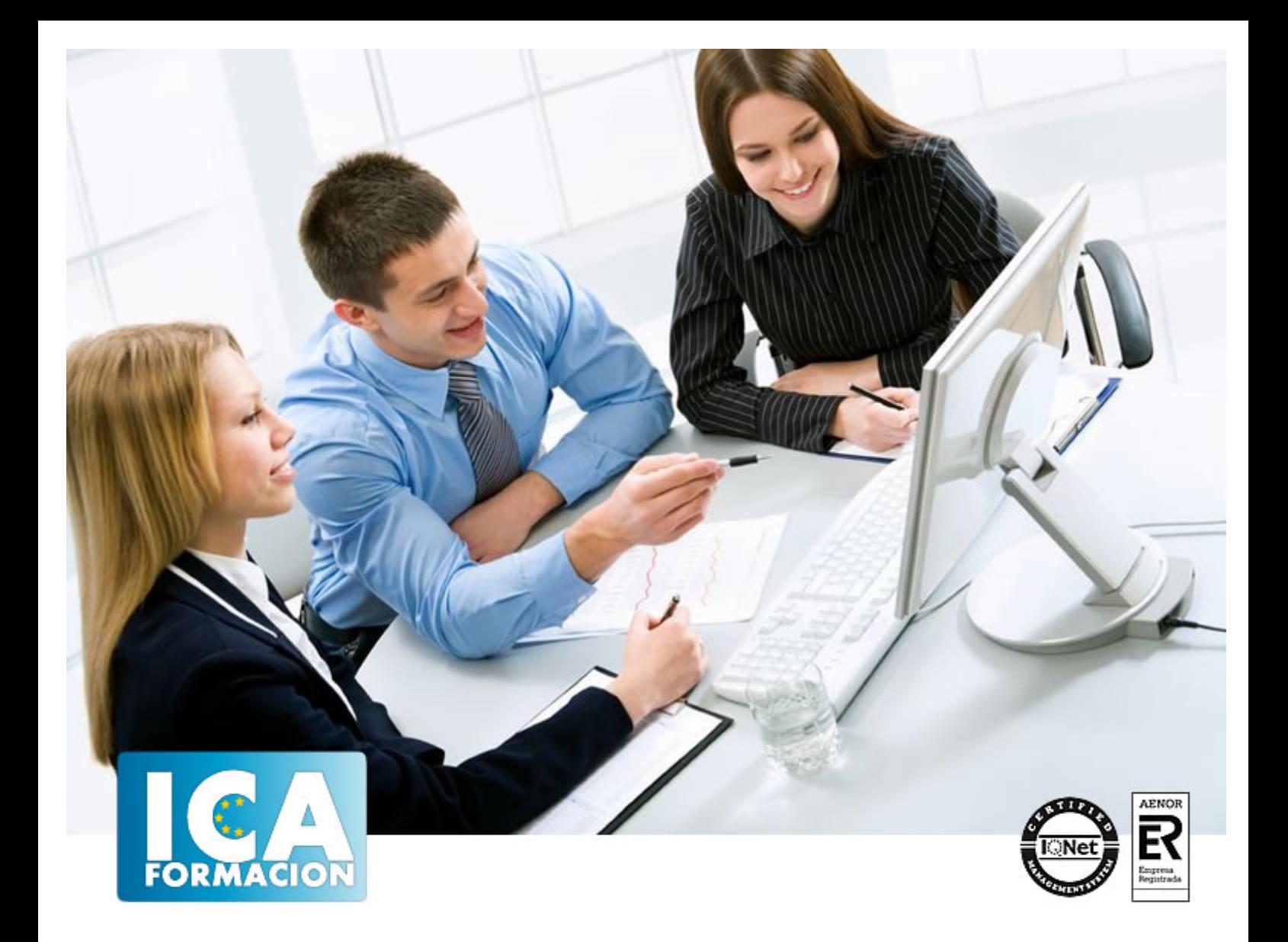

# **Outlook 2013**

Outlook 2013

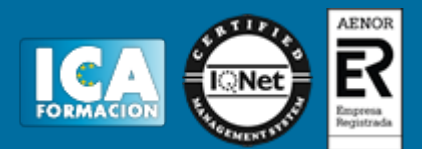

# **Outlook 2013**

**Duración:** 60 horas

**Precio:** 350 euros.

**Modalidad:** e-learning

#### **Objetivos:**

Los objetivos que se persiguen en el curso son el uso de la herramienta Outlook 2013 desde un enfoque multinivel. Aprende todo sobre la gestión de correos electrónicos almacenados en local. Microsoft ha dado un nuevo enfoque del software para incrementar la productividad, por ello, hemos cambiado la metodología didáctica (con respecto a cursos anteriores) con prácticas incluidas en el temario. Además contamos con explicaciones audiovisuales y los cuestionarios. Si deseas manejar Outlook a nivel profesional éste es tu curso.

# **Metodología:**

El Curso será desarrollado con una metodología a Distancia/on line. El sistema de enseñanza a distancia está organizado de tal forma que el alumno pueda compatibilizar el estudio con sus ocupaciones laborales o profesionales, también se realiza en esta modalidad para permitir el acceso al curso a aquellos alumnos que viven en zonas rurales lejos de los lugares habituales donde suelen realizarse los cursos y que tienen interés en continuar formándose. En este sistema de enseñanza el alumno tiene que seguir un aprendizaje sistemático y un ritmo de estudio, adaptado a sus circunstancias personales de tiempo

El alumno dispondrá de un extenso material sobre los aspectos teóricos del Curso que deberá estudiar para la realización de pruebas objetivas tipo test. Para el aprobado se exigirá un mínimo de 75% del total de las respuestas acertadas.

El Alumno tendrá siempre que quiera a su disposición la atención de los profesionales tutores del curso. Así como consultas telefónicas y a través de la plataforma de teleformación si el curso es on line. Entre el material entregado en este curso se adjunta un documento llamado Guía del Alumno dónde aparece un horario de tutorías telefónicas y una dirección de e-mail dónde podrá enviar sus consultas, dudas y ejercicios El alumno cuenta con un período máximo de tiempo para la finalización del curso, que dependerá del tipo de curso elegido y de las horas del mismo.

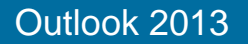

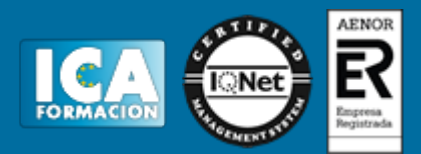

# **Profesorado:**

Nuestro Centro fundado en 1996 dispone de 1000 m2 dedicados a formación y de 7 campus virtuales.

Tenemos una extensa plantilla de profesores especializados en las diferentes áreas formativas con amplia experiencia docentes: Médicos, Diplomados/as en enfermería, Licenciados/as en psicología, Licencidos/as en odontología, Licenciados/as en Veterinaria, Especialistas en Administración de empresas, Economistas, Ingenieros en informática, Educadodores/as sociales etc…

El alumno podrá contactar con los profesores y formular todo tipo de dudas y consultas de las siguientes formas:

-Por el aula virtual, si su curso es on line -Por e-mail -Por teléfono

#### **Medios y materiales docentes**

-Temario desarrollado.

-Pruebas objetivas de autoevaluación y evaluación.

-Consultas y Tutorías personalizadas a través de teléfono, correo, fax, Internet y de la Plataforma propia de Teleformación de la que dispone el Centro.

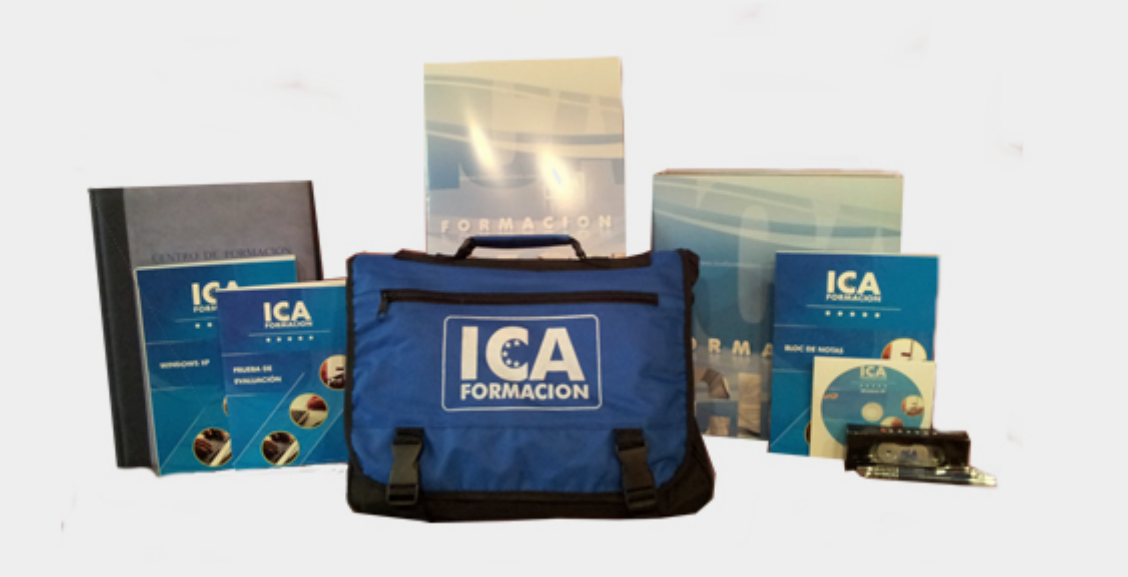

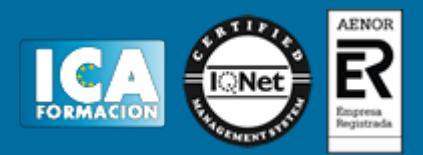

### **Bolsa de empleo:**

El alumno en desemple puede incluir su currículum en nuestra bolsa de empleo y prácticas. Le pondremos en contacto con nuestras empresas colaboradoras en todo el territorio nacional

# **Comunidad:**

Participa de nuestra comunidad y disfruta de muchas ventajas: descuentos, becas, promociones,etc....

#### **Formas de pago:**

- -Mediante transferencia
- -Por cargo bancario
- -Mediante tarjeta
- -Por Pay pal

-Consulta nuestras facilidades de pago y la posibilidad de fraccionar tus pagos sin intereses

#### **Titulación:**

Una vez finalizado el curso, el alumno recibirá por correo o mensajería la titulación que acredita el haber superado con éxito todas las pruebas de conocimientos propuestas en el mismo.

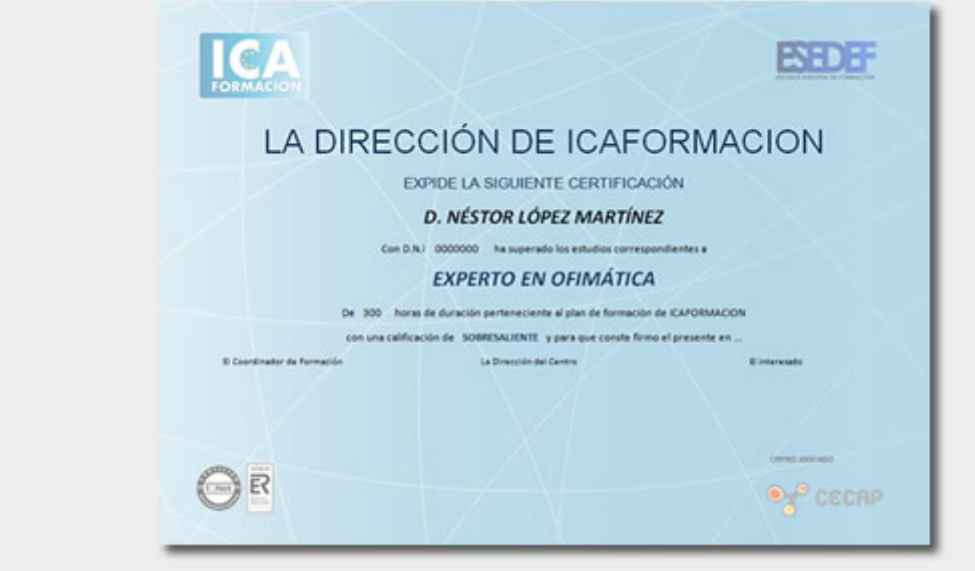

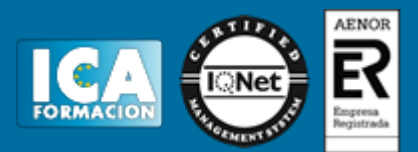

# **Programa del curso:**

**1 Guía de inicio rápido**

- 1.1 Introducción
- 1.2 Agregue su cuenta
- 1.3 Cambie el tema de Office
- 1.4 Cosas que puede necesitar
- 1.5 El correo no lo es todo
- 1.6 Cree una firma de correo electrónico
- 1.7 Agregue una firma automática en los mensajes

**2 Introducción a OUTLOOK**

- 2.1 Conceptos generales
- 2.2 Ventajas
- 2.3 Protocolos de transporte
- 2.4 Direcciones de correo electrónico
- 2.5 Entrar en Microsoft Outlook
- 2.6 Salir de Microsoft Outlook
- 2.7 Entorno de trabajo
- 2.8 Cuestionario: Introducción a OUTLOOK

#### **3 Trabajo con Outlook**

- 3.1 Introducción a Outlook
- 3.2 Creación de cuentas
- 3.3 Correo electrónico
- 3.4 Bandeja de salida
- 3.5 Apertura de mensajes recibidos
- 3.6 Responder y reenviar mensajes
- 3.7 Cambiar la contraseña de la cuenta de correo electrónico
- 3.8 Cambiar la dirección de correo electrónico
- 3.9 Cambiar el servidor de correo electrónico
- 3.10 Cambiar el nombre que se muestra a otras personas
- 3.11 Otras configuraciones
- 3.12 Reglas para tus mensajes
- 3.13 Grupos de contactos
- 3.14 Reenviar mensajes fuera de la empresa
- 3.15 Crear más de una cuenta desde la misma ventana
- 3.16 Contactos
- 3.17 Reuniones
- 3.18 Calendarios
- 3.19 Cambiar la apariencia de calendarios
- 3.20 Imprimir un calendario de citas
- 3.21 Tareas
- 3.22 Cuestionario: Trabajo con Outlook
- **4 Opciones de mensaje**
- 4.1 Introducción

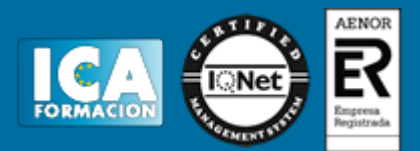

- 4.2 Utilizar las opciones de Respuestas y reenvíos
- 4.3 Insertar capturas de pantalla
- 4.4 Importancia y carácter
- 4.5 Opciones de votación y seguimiento
- 4.6 Opciones de entrega
- 4.7 Marcas de mensaje
- 4.8 Categorizar
- 4.9 Personalizar la vista de los mensajes
- 4.10 Vaciar la basura al salir de Outlook
- 4.11 Cuestionario: Opciones de mensaje
- **5 Gestión y organización del correo electrónico**
- 5.1 Introducción
- 5.2 Organizar el correo electrónico por carpetas
- 5.3 Crear reglas
- 5.4 Configuración de reglas de formato automático
- 5.5 Organización de correos
- 5.6 Limpieza de conversaciones
- 5.7 Cuestionario: Gestión y organización del correo electrónic
- **6 Tareas y notas**
- 6.1 Introducción
- 6.2 Añadir una tarea
- 6.3 Notas
- 6.4 Cuestionario: Tareas y notas
- **7 Integración Office 2013**
- 7.1 Qué es SkyDrive
- 7.2 Compatibilidad
- 7.3 Almacenamiento
- 7.4 Almacenamiento-archivo
- 7.5 SkyDrive Setup, la aplicación en tu pc
- 7.6 Sincronización
- 7.7 Compartir y DESCARGAR
- 7.8 SkyDrive como host masivo
- 7.9 SkyDrive y Office
- 7.10 Otras aplicaciones de SkyDrive

#### **8 Prácticas Outlook 2013**

- 8.1 Conociendo Outlook
- 8.2 Personalización del entorno de trabajo
- 8.3 Correo electrónico
- 8.4 Enviar y recibir
- 8.5 Lista de contactos
- 8.6 Calendario
- 8.7 Tareas, diario y notas
- 8.8 Cuestionario: Cuestionario final